## To modify a result:

Right click in the appropriate data box.

Select Modify from the drop down list.

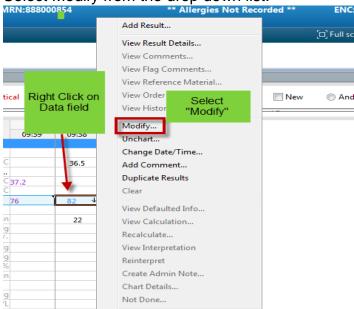

The entry is highlighted in blue and may be changed to correct value.

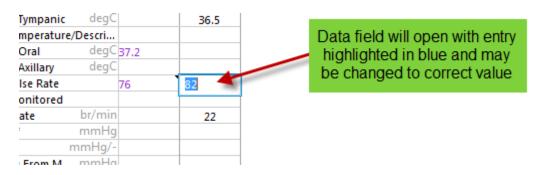

A blue triangle will appear to show the value has been corrected

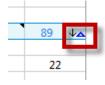

## Other options:

- Unchart
- Change date and time

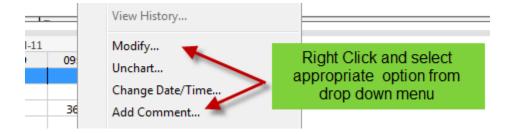